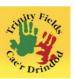

# <u>Hwb guide for parents / carers and learners</u> What is Hwb?

Hwb is the digital platform for learning and teaching in Wales. Hwb provides its users with access to a range of centrally-funded, bilingual, digital tools and resources. It is the Welsh Government's strategic digital channel to support the delivery of the curriculum in Wales. Hwb provides access to:

- a range of centrally funded tools to help education practitioners create and share their own resources and assignments
- · a professional networking environment
- Google for Education
- Microsoft Office 365

## **How do I start using Hwb?**

All learners and educators have a log in for Hwb. These are generated by the school and can be supplied for learners at any time.

To start using Hwb open any internet search engine and search the word Hwb. You will find the following result

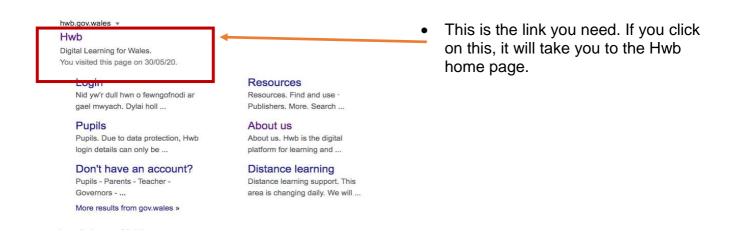

- The home page will look like this.
- You then need to click on the login icon (as pictured below)

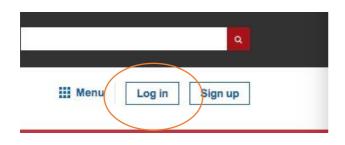

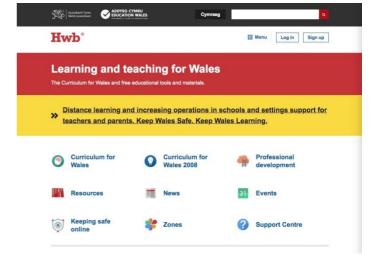

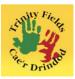

Now you need to enter you personalised Hwb email, for example, smith.j@hwbcymru.net
Remember this will be a personal and unique email / username specific to each learner.

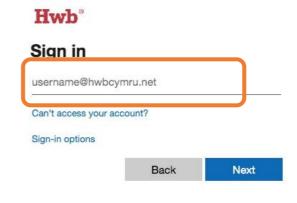

- Next enter your password.
- You may be asked to change your password when you first login. This is an opportunity to personalise your password.

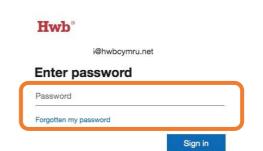

Once you have logged in you should have a home screen that appears like this

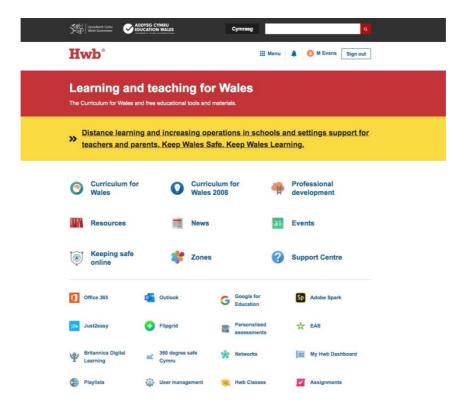

Congratulations you are now log in and a Hwb

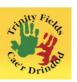

#### Great, but what can I do?

On the home page there are many useful links. The 9 links at the top of the page focus on news and information for educators and learner in Wales.

The links we are going to focus on are -

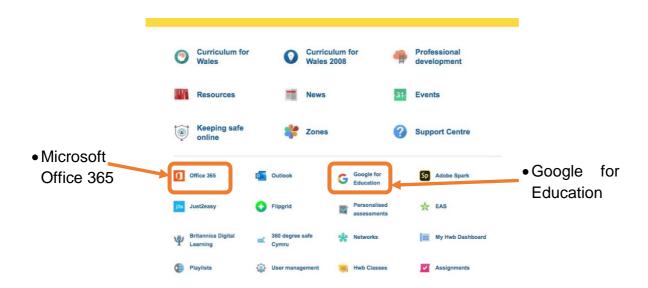

#### Microsoft Office.

Microsoft Office has many features. Mainly the most used are Word, Excel, PowerPoint and OneDrive. They are available as online apps (as pictured below) which just require you to click on the to use them. This does require you to be connected to the internet for use. Any item save will be stored in your OneDrive. However, you can download office onto your device for use at any time. You can download and install Office on up to 5 devices. This includes PC, Mac, iPads, Android devices etc.

If you click on the following link

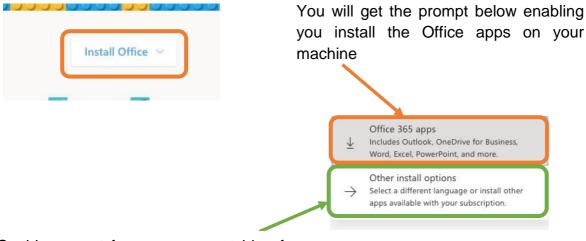

Or this prompt for any apps outside of the main Office suite

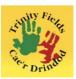

## So, what will I need to access learning and resources?

These are the main applications that will be useful for home learning

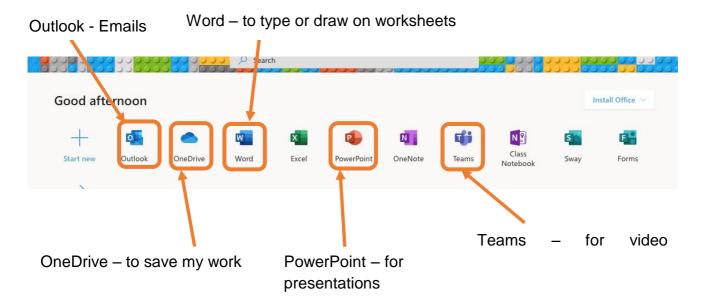

| Application | Useful for                                                                                   |
|-------------|----------------------------------------------------------------------------------------------|
| Outlook     | Managing your email messages, appointments, contacts, and tasks, as well as making reminders |
| OneDrive    | Storing all your important files securely in <b>one</b> place                                |
| Word        | word processing program that you can type with                                               |
| PowerPoint  | presentation software using slides to convey <b>information</b> rich in multimedia.          |
| Teams       | messaging, calling, video lessons and file sharing                                           |

With all these application in your digital 'tool box' you will be able to see you classmates and staff in video lessons, watch videos of song and activities you know from your classes along with completing worksheets which we can see once you have finished.

Don't forget, you might not need all your 'tools' for all of you learning. It will very much depend on the type of lesson it is and how it supports you to do your best.

### What do I do if I get stuck?

This is a very useful link on the home page or you can contact Hwb on the information below

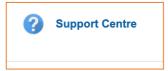

Hwb Service Desk Telephone: 03000 25 25 25 e-mail: hwb@gov.wales